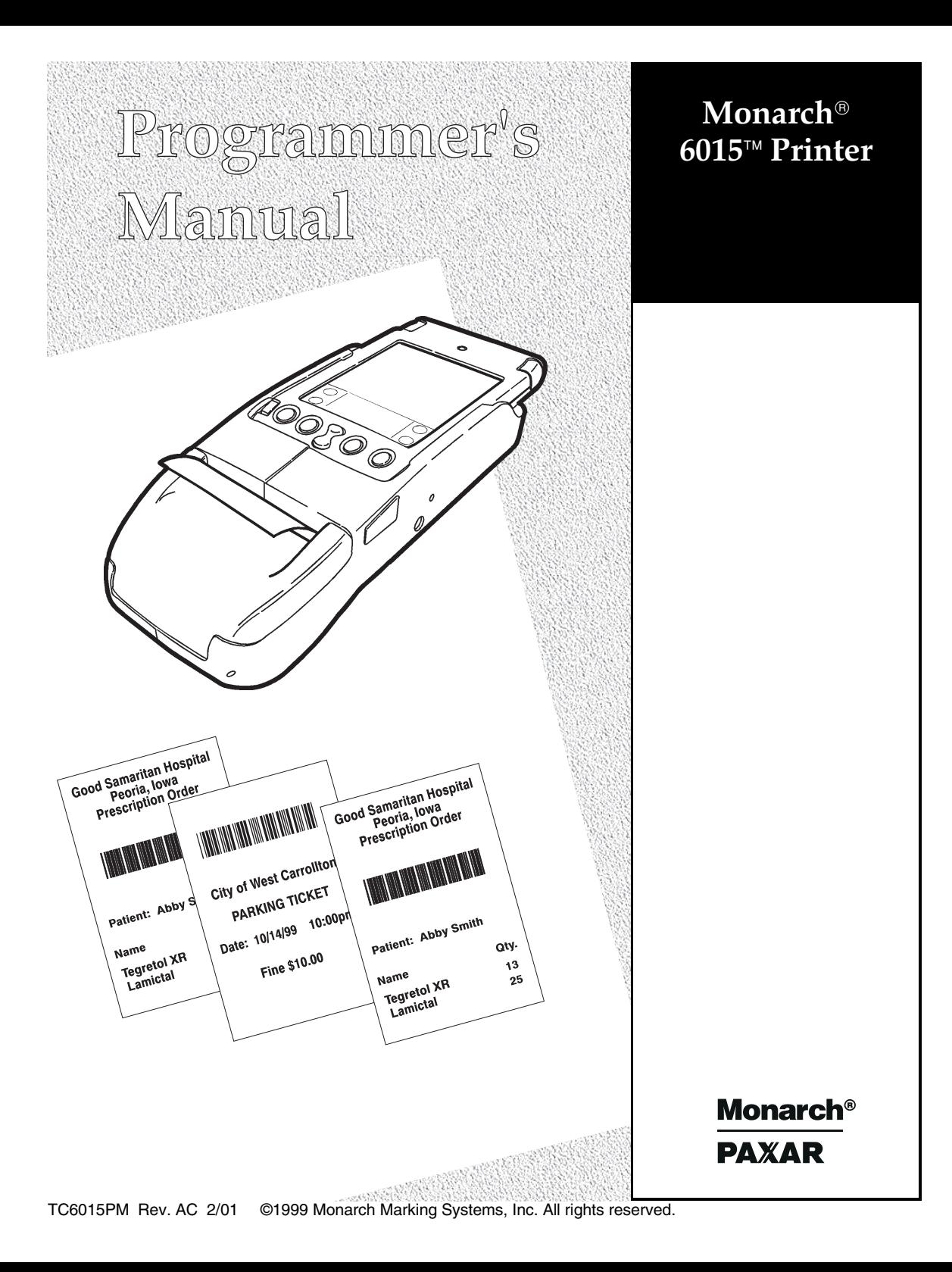

Each product and program carries a respective written warranty, the only warranty on which the customer can rely. Monarch reserves the right to make changes in the product, the programs, and their availability at any time and without notice. Although Monarch has made every effort to provide complete and accurate information in this manual, Monarch shall not be liable for any omissions or inaccuracies. Any update will be incorporated in a later edition of this manual.

©1999 Monarch Marking Systems, Inc. All rights reserved. No part of this publication may be reproduced, transmitted, stored in a retrieval system, or translated into any language in any form by any means, without the prior written permission of Monarch Marking Systems, Inc.

#### **WARNING**

This equipment has been tested and found to comply with the limits for a Class A digital device, pursuant to Part 15 of the FCC Rules. These limits are designed to provide reasonable protection against harmful interference when the equipment is operated in a commercial environment. This equipment generates, uses, and can radiate radio frequency energy and, if not installed and used in accordance with the instruction manual, may cause harmful interference to radio communications. Operation of this equipment in a residential area is likely to cause harmful interference in which case the user will be required to correct the interference at his own expense.

#### **CANADIAN D.O.C. WARNING**

This digital apparatus does not exceed the Class A limits for radio noise emissions from digital apparatus set out in the Radio Interference Regulations of the Canadian Department of Communications.

Le présent appareil numérique n'émet pas de bruits radioélectriques dépassant les limites applicables aux appareils numériques de la classe A prescrites dans le Réglement sur le brouillage radioélectrique édicte par le ministère des Communications du Canada.

#### **Trademarks**

MONARCH is a registered trademark of Monarch Marking Systems, Inc. Paxar is a trademark of Paxar Corporation. 6015 is a trademark of Monarch Marking Systems, Inc. 3Com and Palm Computing are registered trademarks of Palm Computing, Inc., 3Com Corporation, or its subsidiaries.

Monarch Marking Systems P.O. Box 608 Dayton, Ohio 45401

# TABLE OF CONTENTS

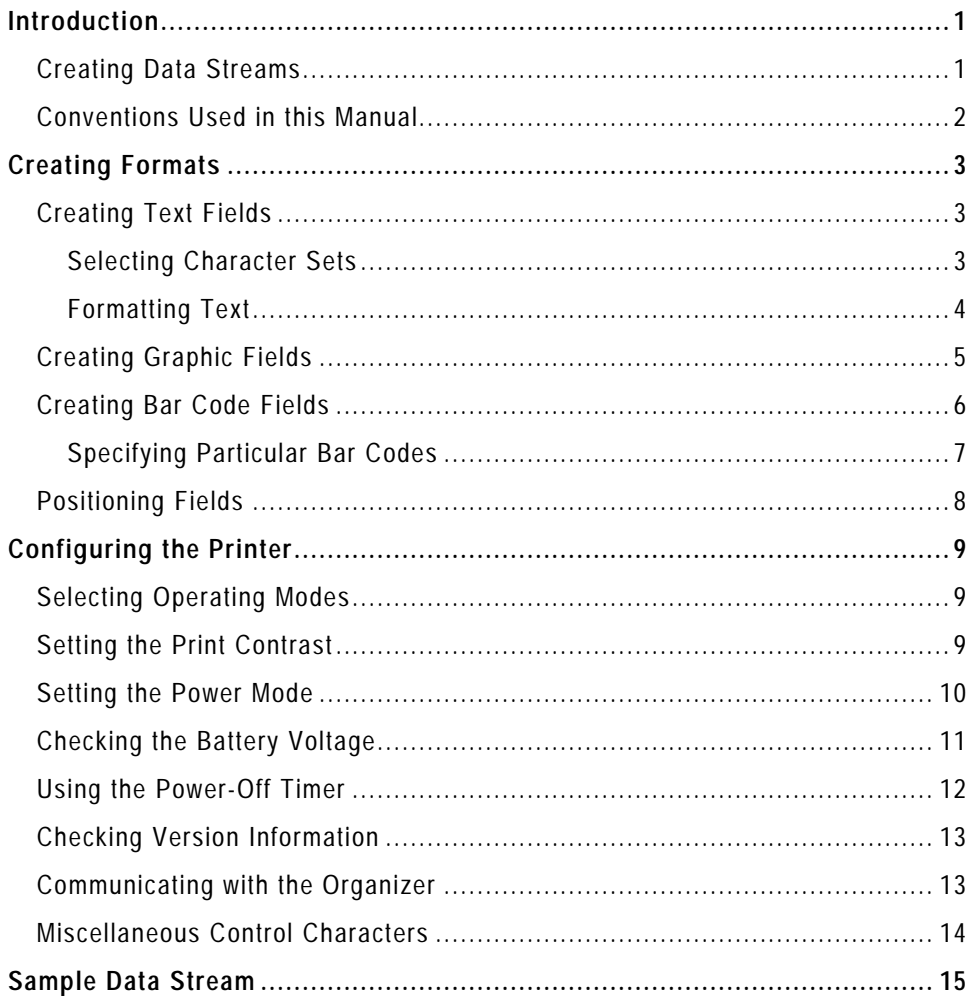

# INTRODUCTION

The Monarch® 6015™ printer works with application programs written for the Palm III™ series of organizers or the Symbol® SPT 1500. With these Palm Computing® connected organizers, the printer can print receipts for retail, healthcare, or industrial environments. Palm Computing is a subsidiary of 3Com® Corporation. **1**

The application writes a data stream of commands (in the printer's control language) to the printer. It writes these commands either directly or through the Symbol Application Programming Interface (API). For information about the API, refer to Symbol's Web site (www.symbol.com).

Refer to the 3Com/Palm Computing Web site (www.palm.com) for more information about the Palm III series of organizers. Also, refer to the Stevens Creek Web site (www.stevenscreek.com) for various organizer applications.

The purpose of this manual is to describe the printer's control language. The commands can be either of the following:

- $\bullet$  control characters (in hex format) that control the printer directly (physically manipulating the print buffer's contents, for example).
- ♦ character sequences that adjust the printer's performance or help you design the receipts to print.

## **Creating Data Streams**

Creating a data stream involves coding a sequence of commands in the printer's control language. Then, you embed the data stream in the application, which writes it to the printer.

To create a data stream:

- **1.** Draw a rough sketch of how you want the receipt to look. For example, a graphic may appear at the top, followed by the name of your organization, followed by a list of items purchased. Your receipt could be organized any number of ways.
- **2.** Code the commands to implement your receipt design. See "Creating Formats" for more information.
- **3.** Add any commands to the data stream related to how the printer performs. For example, at the data stream's beginning, enter the command to choose the operating mode. See "Configuring the Printer" for more information.
- **4.** Embed the data stream in the application and test what you have written.

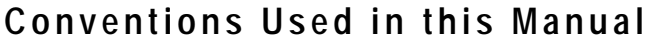

Following are the conventions used in the syntax descriptions of each command.

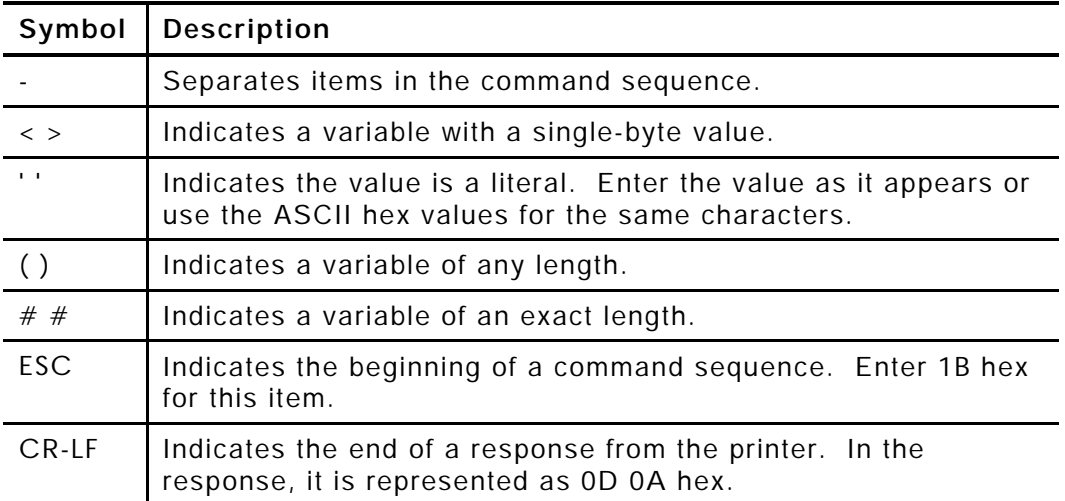

These conventions make it easier for you to read the commands' syntax descriptions. They are not part of the data streams. For example, ESC-'F'-'1' may be the syntax description, but the application writes 1BF1 (1B 46 31 hex) to the printer.

> The printer ignores commands with syntax errors.

## CRE ATING FORM AT S

A *format* is the design of a receipt that the application prints with the printer. It consists of *fields* placed at various places on the format. Fields can contain text, graphics, and bar codes.

This chapter describes the commands used to create formats.

## **Creating Text Fields**

Text fields can contain letters, numbers, and symbols. To specify text appearing on the format you create, write the text directly to the printer. There is no special command to use. There are, however, commands/control characters to select a character set to use and to format the text.

### **Selecting Character Sets**

The printer can use the ANSI or ASCII character sets. These character sets are preloaded in the printer. ANSI characters are the default.

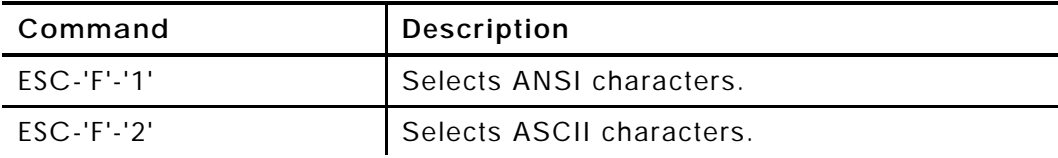

### **Formatting Text**

For the text on your format, you can choose the font and its size, spacing, and style (normal or bold).

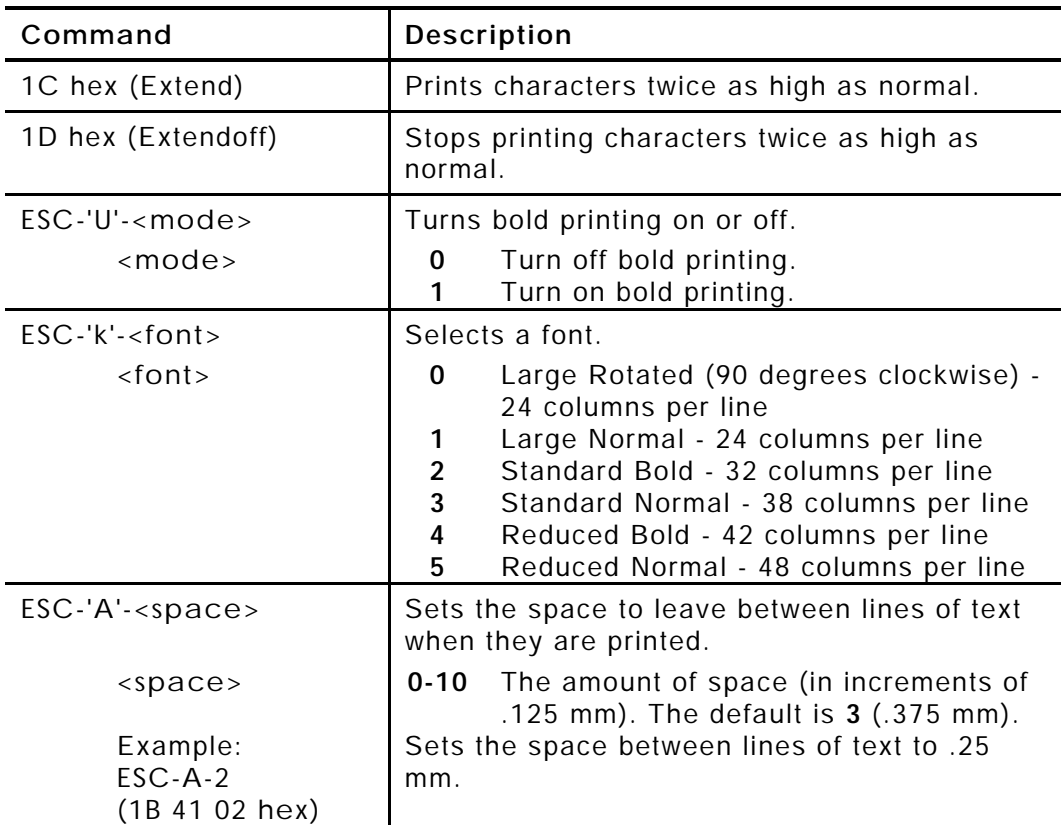

## **Creating Graphic Fields**

You print data stream graphics one line at a time. To create a line, you specify bits to turn off or on. Bits turned off represent white space, and bits turned on represent part of the graphic. There is a .125 mm gap between consecutive lines.

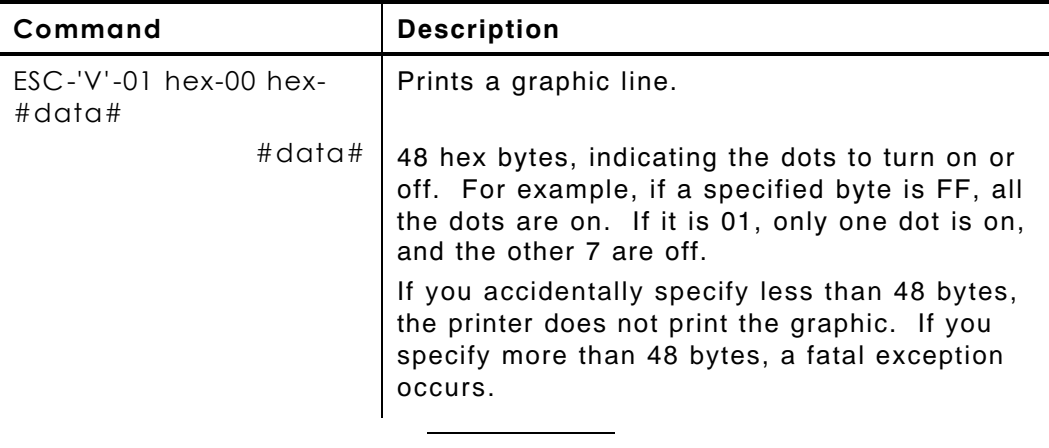

You do not directly specify the bits turned on or off. You specify the bits in groups of eight by using hex values.

#### **Example**

This line of code prints a solid horizontal line of dots.

ESC-V-1-0-FFFFFFFFFFFFFFFFFFFFFFFFFFFFFFFFFFFFFFFFFFFFFFFF

## **Creating Bar Code Fields**

The printer can print the following bar codes, with or without humanreadable data.

- ♦ Code 39
- ♦ Codabar
- ♦ Interleaved 2 of 5
- ♦ Code 128 (UCC/EAN-128)
- ♦ UPC/EAN/JAN

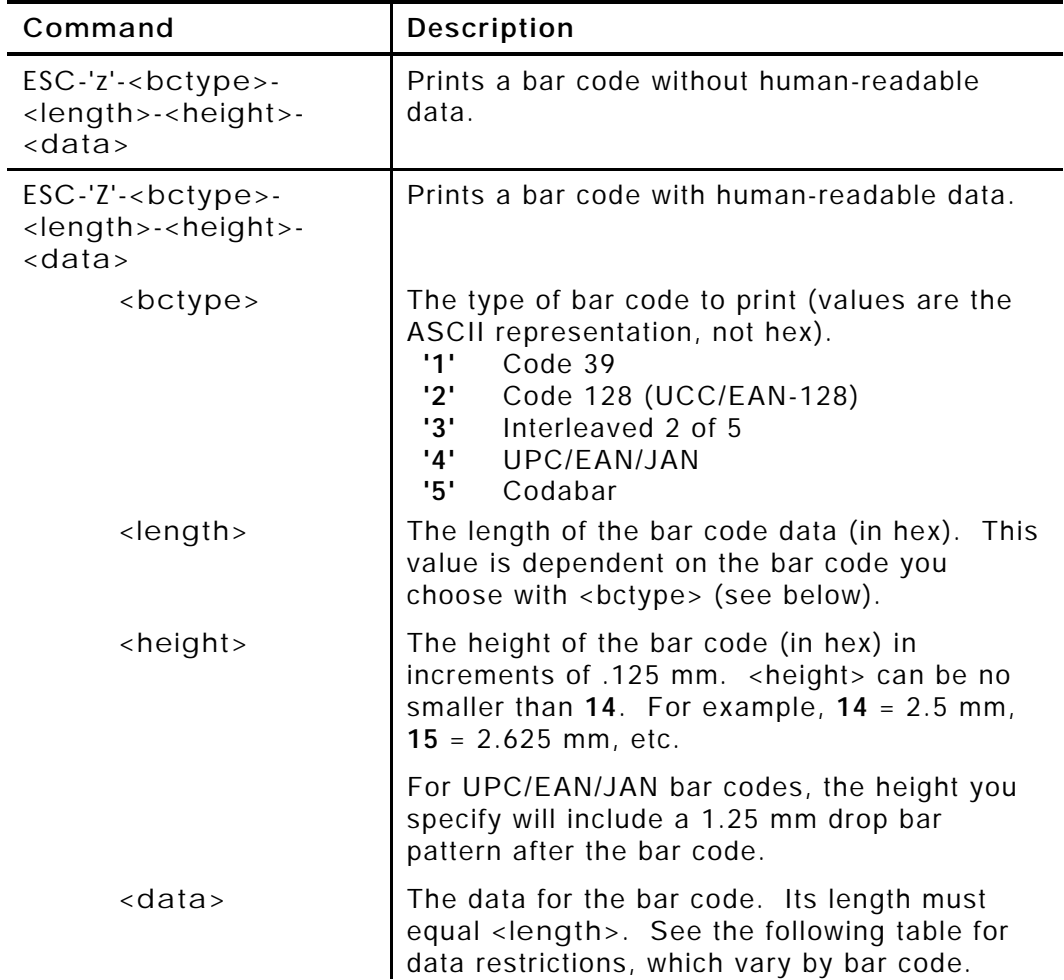

### **Specifying Particular Bar Codes**

Values for the <length> and <data> parameters depend on the type of bar code you choose with <bctype>.

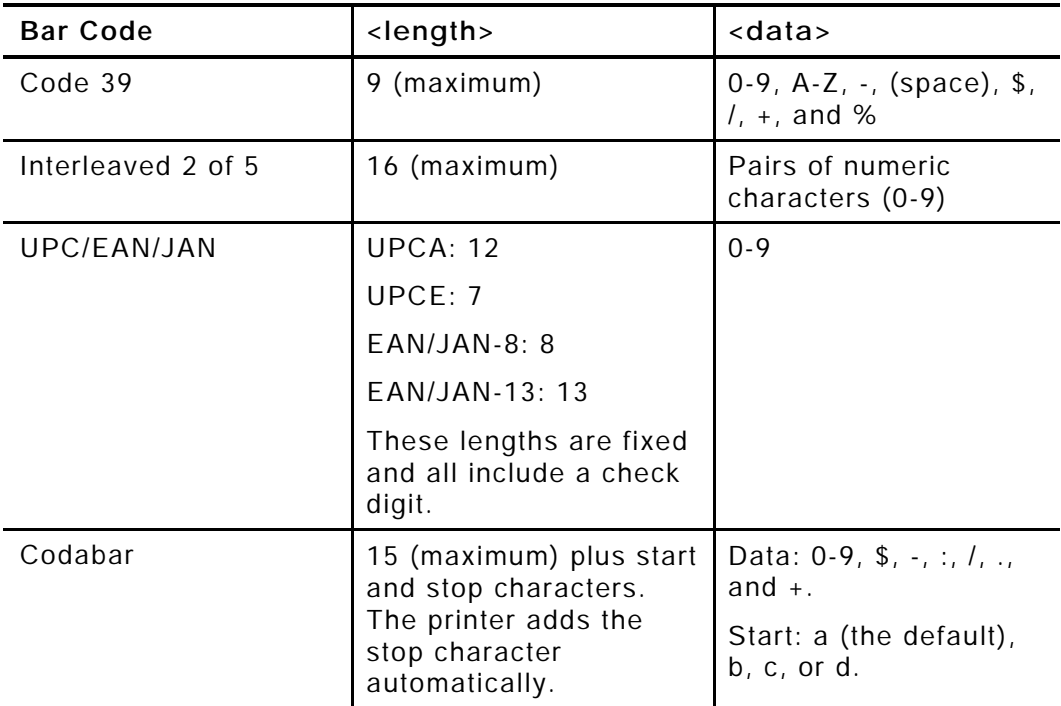

#### **Code 128 (UCC/EAN-128) Details**

<length> can be a maximum of 13 (with alphanumeric/control code data) or 26 (if subset C and numeric pairs are used).

Each subset enables the bar code to contain different characters. Subset A uses 20-3F hex and 40-7F hex (read by the bar code reader as 00-7F hex), subset B uses 20-7F hex, and subset C uses 30-39 hex.

The first character of <data> must specify the subset to be used: A, B, or C (listed as 87, 88, and 89 hex, respectively). The rest of the data can be all 256 ASCII characters by using a combination of the subsets. The data must appear as numeric pairs corresponding to the hex values for the ASCII character in question.

You can change subsets in mid-stream by using certain hex values in the data. Use 85, 84, and 83 hex to switch to subsets A, B, and C, respectively. To change the next character only to another subset, use 82 hex. With this option, you can only change between subsets A and B.

You can also insert Code 128 function characters into the data. Function 1 uses the reserved Code 128 character (UCC/EAN128), function 2 appends data, function 3 initializes the bar code reader, and function 4 extends characters (for example, 'a' (97 decimal) is changed to 'β' (225 decimal) by adding 128 to it. Use 86 hex to specify Function 1 (all three subsets). Use 81 and 80 hex to specify Function 2 and Function 3, respectively (subsets A and B only). To specify Function 4, use 85 hex in subset A and 84 hex in subset B. Function 4 is unavailable in subset C.

### **Positioning Fields**

These commands/control characters help you move the supply through the printer to position the fields on the receipt. The application could also write spaces to the printer before it prints text.

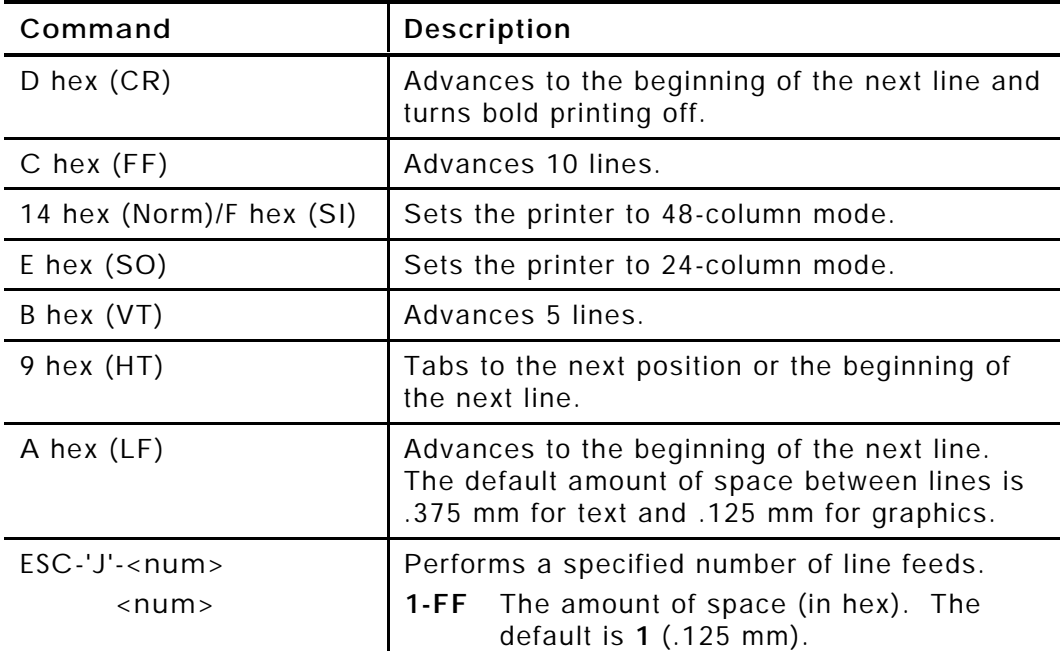

## CONFIGURING THE PRINTER

You must configure the printer before printing with it. This chapter describes the configuration commands.

## **Selecting Operating Modes**

The printer works in either online or buffer mode. In online mode, the printer prints characters as soon as they are received. In buffer mode, the printer receives and stores characters, and then prints them upon receipt of an EOT control character (4 hex).

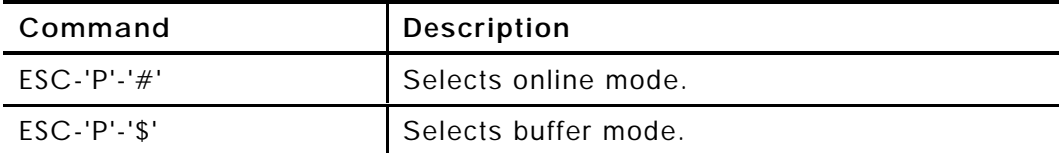

### **Setting the Print Contrast**

The print contrast depends on the battery voltage and the print contrast setting. The print contrast setting also affects the print speed. A high contrast indicates a slow speed and vice versa.

> We recommend designing your applications so the user can adjust the print contrast.

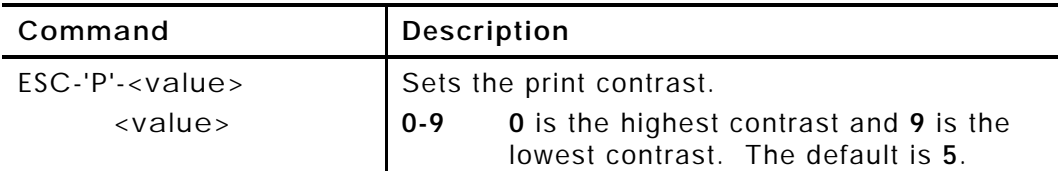

## **Setting the Power Mode**

The printer can operate in five different power modes, each using a different number of printhead sections. The mode selected also affects the print speed. The larger the number of dots used, the faster the printer speed.

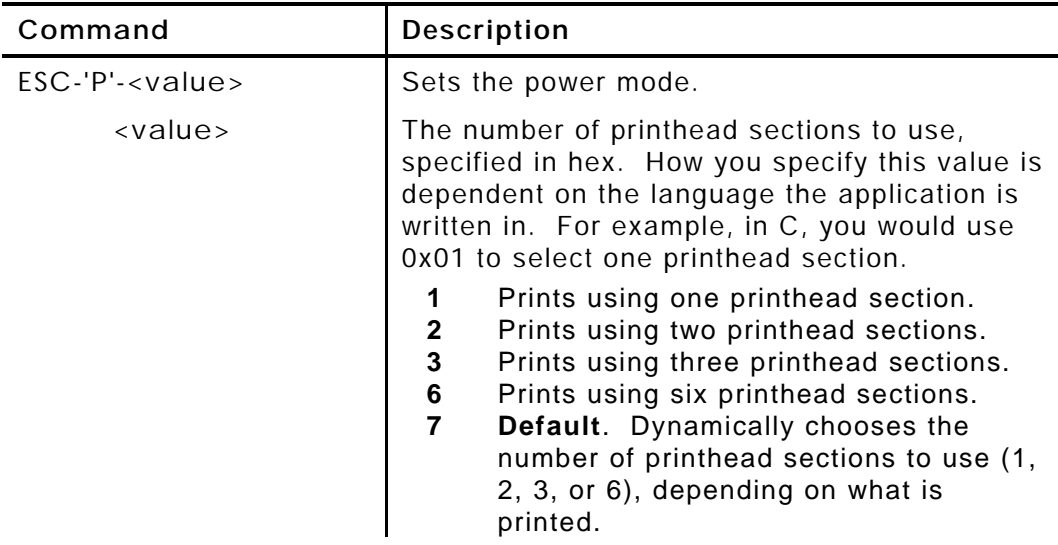

## **Checking the Battery Voltage**

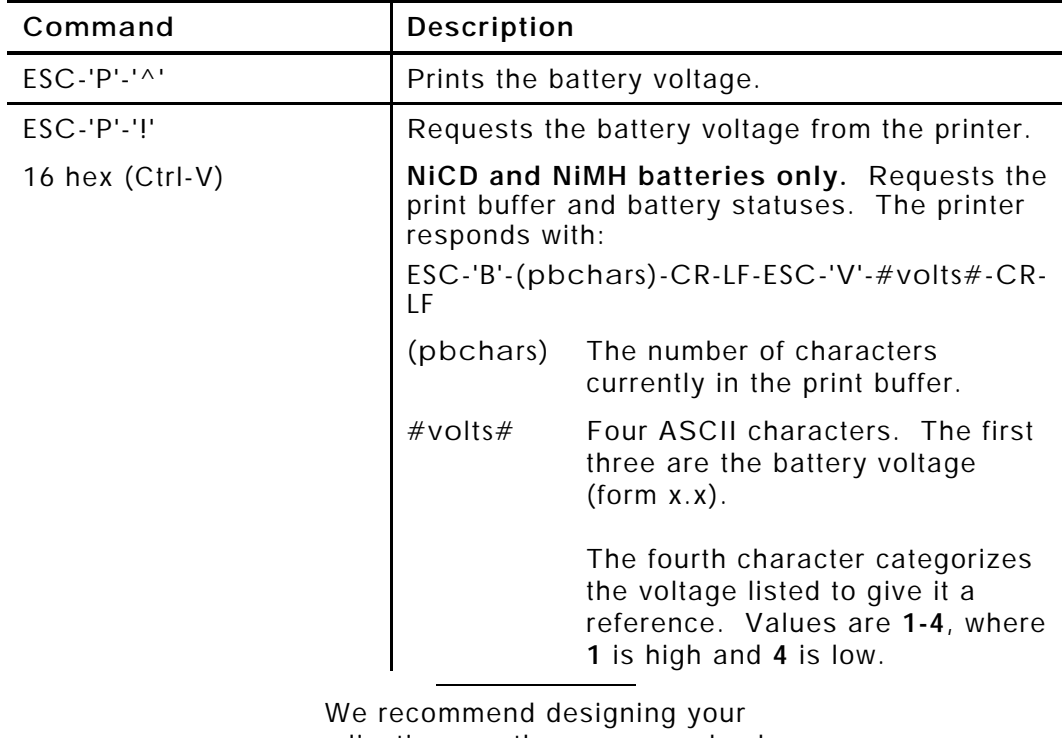

The following commands/control characters involve the printer's battery.

applications so the user can check the printer's battery voltage.

## **Using the Power-Off Timer**

The printer has a power-off timer to conserve battery life. After a specified period of inactivity occurs, the printer goes into sleep mode. You can specify the length of this period. The printer returns to normal mode when it starts receiving commands again.

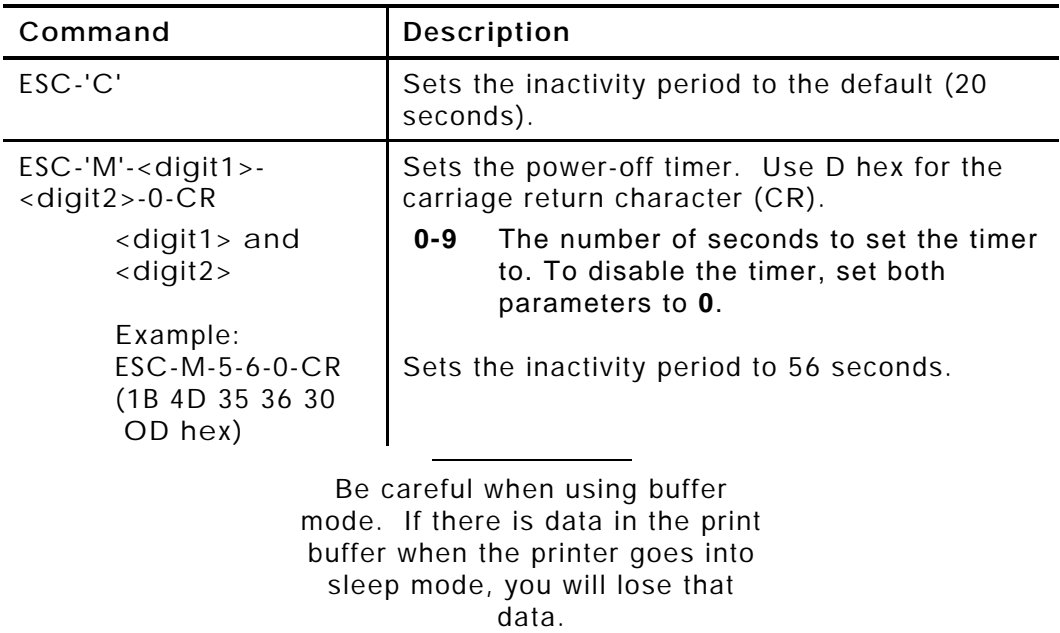

## **Checking Version Information**

Your application can check the versions of both the printer hardware and firmware.

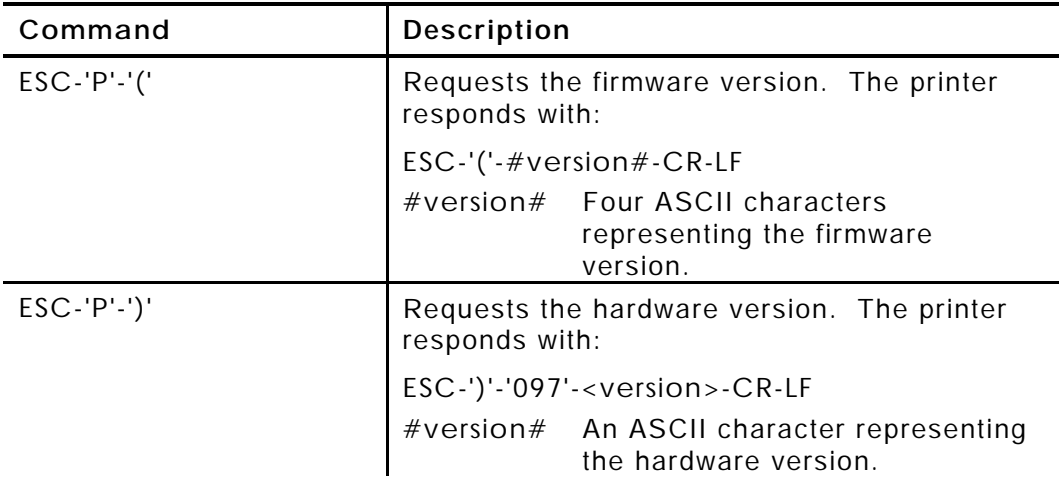

## **Communicating with the Organizer**

The printer and organizer must use these values for the communication parameters:

- ♦ **Baud Rate** 19200
- ♦ **Stop Bits** 2
- ♦ **Parity** None
- ♦ **Data Bits** 8

Have the organizer use hardware (RTS/CTS) communications protocol when communicating with the printer.

These control characters are related to communications between the printer and the organizer.

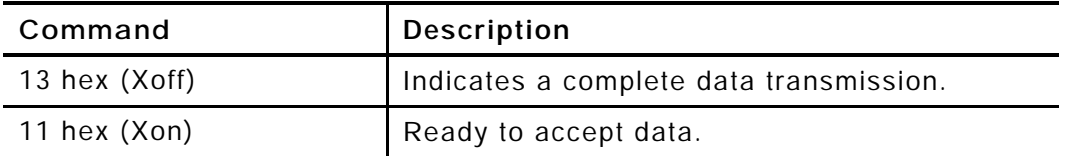

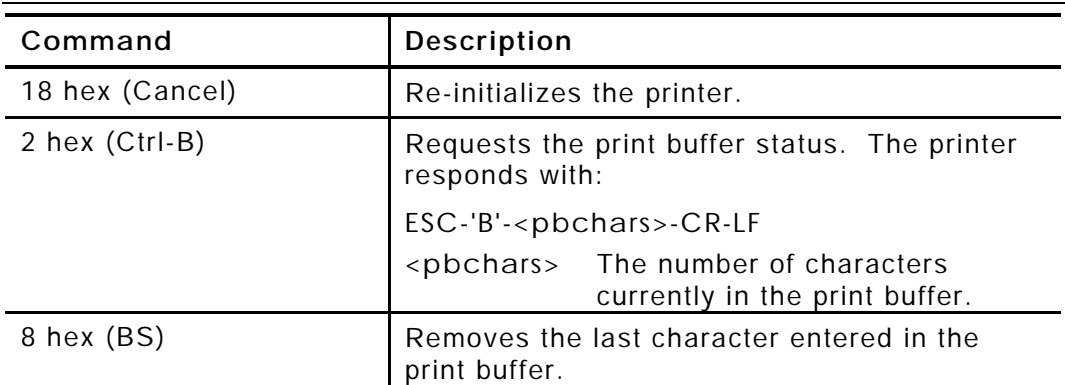

## **Miscellaneous Control Characters**

## SAMPLE DATA STREAM

How you send the data stream to the printer is dependent on the language your application is written in. For example, the following data stream (consisting of several strings that the application writes to the printer) makes use of C notations for carriage returns (\r), new lines (\n), and the C method for representing hex numbers (x06, for example).

The data stream prints the label on the right.

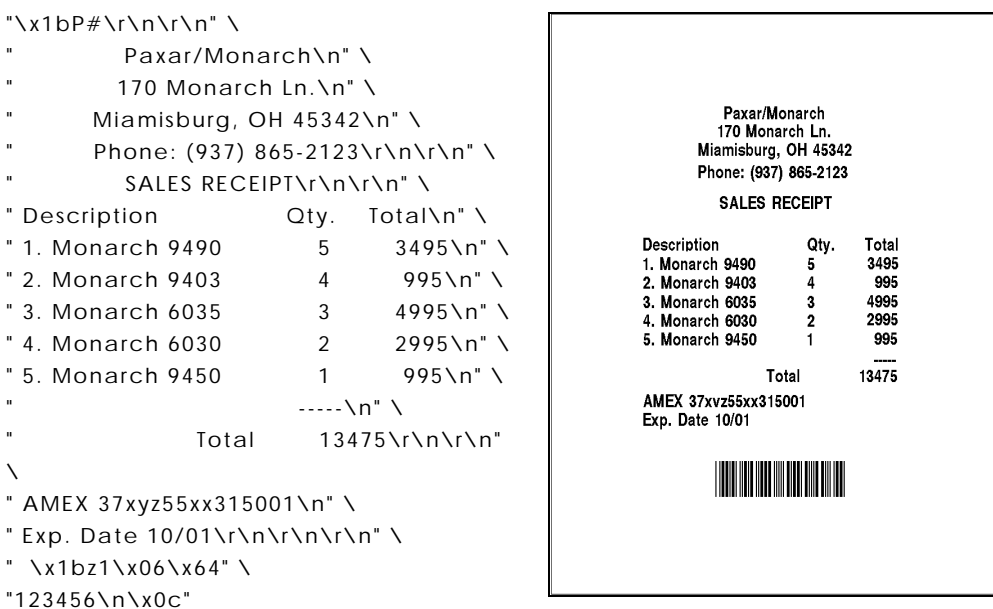

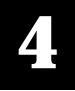

For supplies, service, or assistance call toll free:

1-800-543-6650 (In the U.S.A.)<br>1-800-263-4650 (In Canada)

www.monarch.com